## S12 多语言进销存软件**单机/网络版**如何设置连接云数据库

以云数据库用户名 pos\_ml20190101 云数据库密码 2VfwK2mX 数据库名称 pos\_ml2019010 为例: 进入软件登录 界面—连接设置--填入设置即可

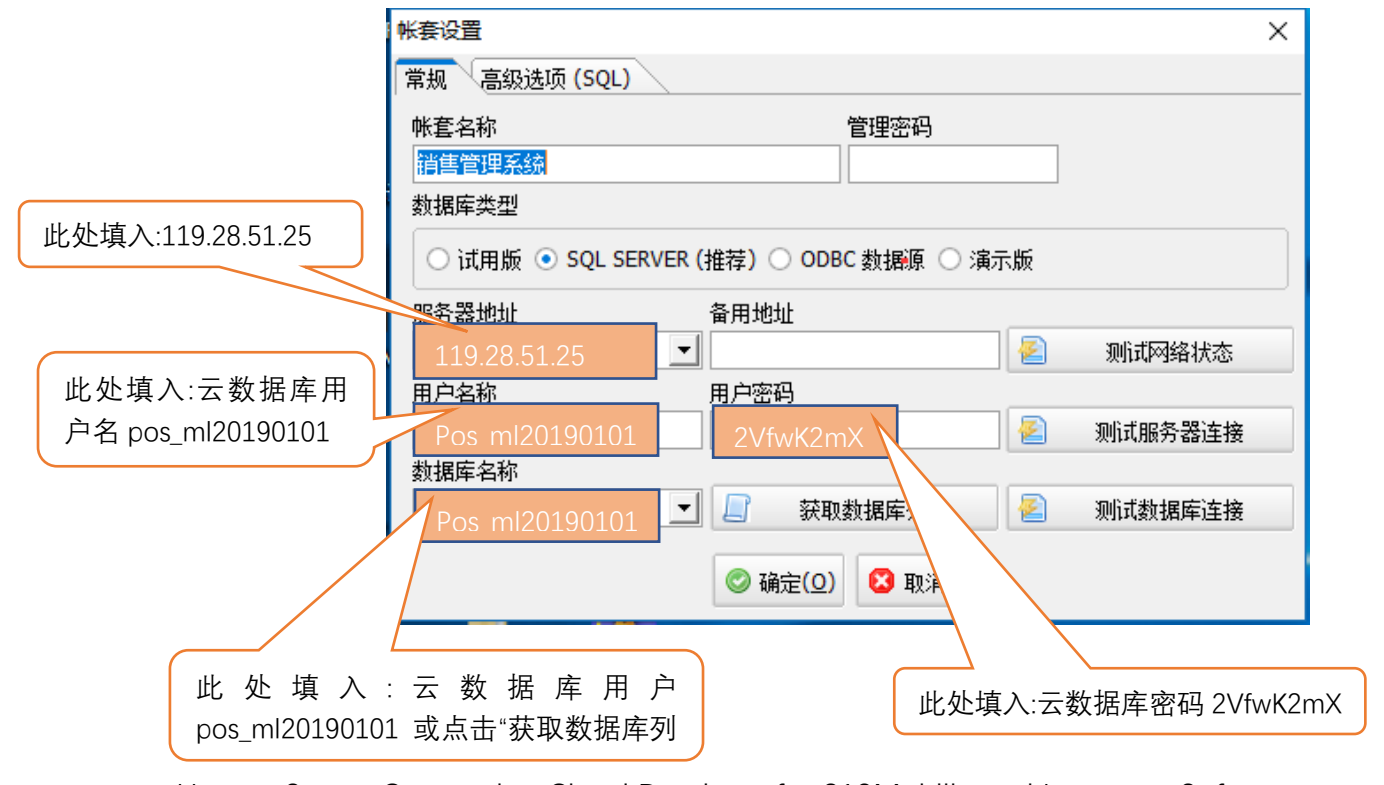

How to Set up Connecting Cloud Database for S12Multilingual Inventory Software

(Single/Network version)

For example: Cloud database name :pos\_ml20190101

Cloud database password:2VfwK2mX Cloud database name :pos\_ml20190101

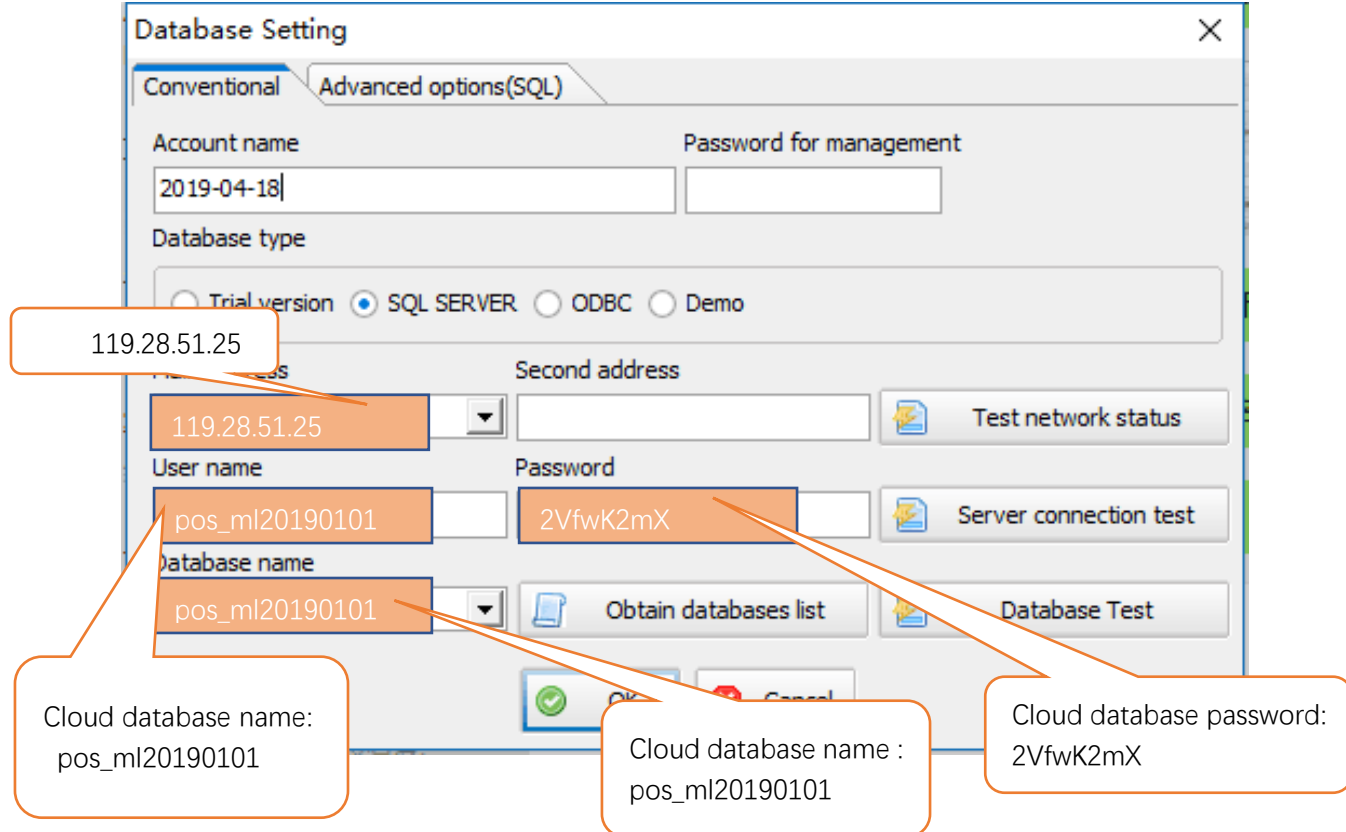